## **WEB申請方法(大学院生区分)「指導教員向け 電子申請利用マニュアル」**

■院生からの申請対応方法

- 1) 院生が電子申請すると確認・承認依頼通知メールが学内メールアドレスに届きます。
- 2) 1)のメール記載のURLを押下し、申請内容確認画面 (SmartDB) に遷移してください。
- 3) 添付されている申請書 (Excel) や添付資料 (PDF) をダウンロード・確認してください。
- 4) 確認した結果、特段の問題なければ、中段の「予算執行区分/Budget execution options」にて、予算執行区分を選択してください。 →(2)を選択した場合、その下のテキスト入力欄に「予算名称」「担当部門」「担当教員名」の記入をお願いします。 →(2)と(3)の両方を選択することも可能です。

→院生からの申請内容に問題があれば、「差戻し/Decline」を押下してください。

5) 「承認/Approve」を押下いただけましたら事務局に申請が提出されます。

事務局到着次第、各種要件確認を行い、問題なければ出金を行います。

→事務局にて「差戻し」を行った場合、院生は再申請することになるので、その後の再確認・承認もお願いします。

■その他例外的な申請方法

(研究費などでまとめて先に業者払いを行い、その後、当該研究費から先払いした分の一部を本制度で充当する、など)

- 0) 大学院生は通常通り上記申請手続きを行い、指導教員は「予算執行区分」において(2)や(3)をチェックし必要事項記入し、承認処理を進める。
- 1) 0)とは別に、指導教員から当該研究費などの利用申請を主管部門に行う。
- 2) 主管部門は指導教員からの依頼に基づき出金処理を行う。
- 3) 主管部門はRARAオフィスへ本制度で充当する金額分の振替依頼を行う。
- 4) RARAオフィスは3)の振替依頼に基づいた会計処理を行う。

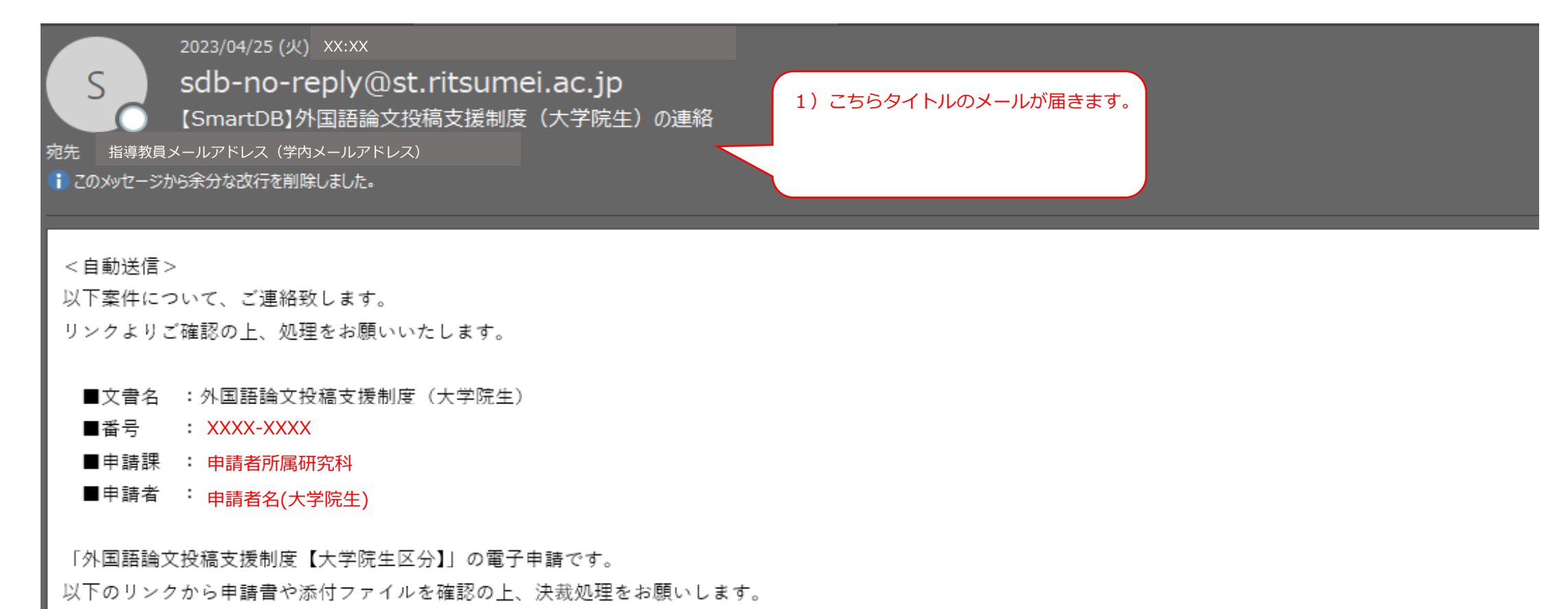

This is an electronic application notification for "Program to Support the Submission of Academic Papers in Foreign Languages (for Graduate Students)".

Please check the content from the link below and proceed with the approval process.

以下リンクより確認できます。

https://sdb.ritsumei.ac.jp/hibiki/BRDDocument.do?func=view&binderId=38888888888888888888

スマホ・タブレットから操作される場合、以下リンクより対象の案件を選択・確認のうえ、処理を行ってください。

https://sdb.ritsumei.ac.jp/hibiki/WorkList.do

2) こちらのURLを押下してください。

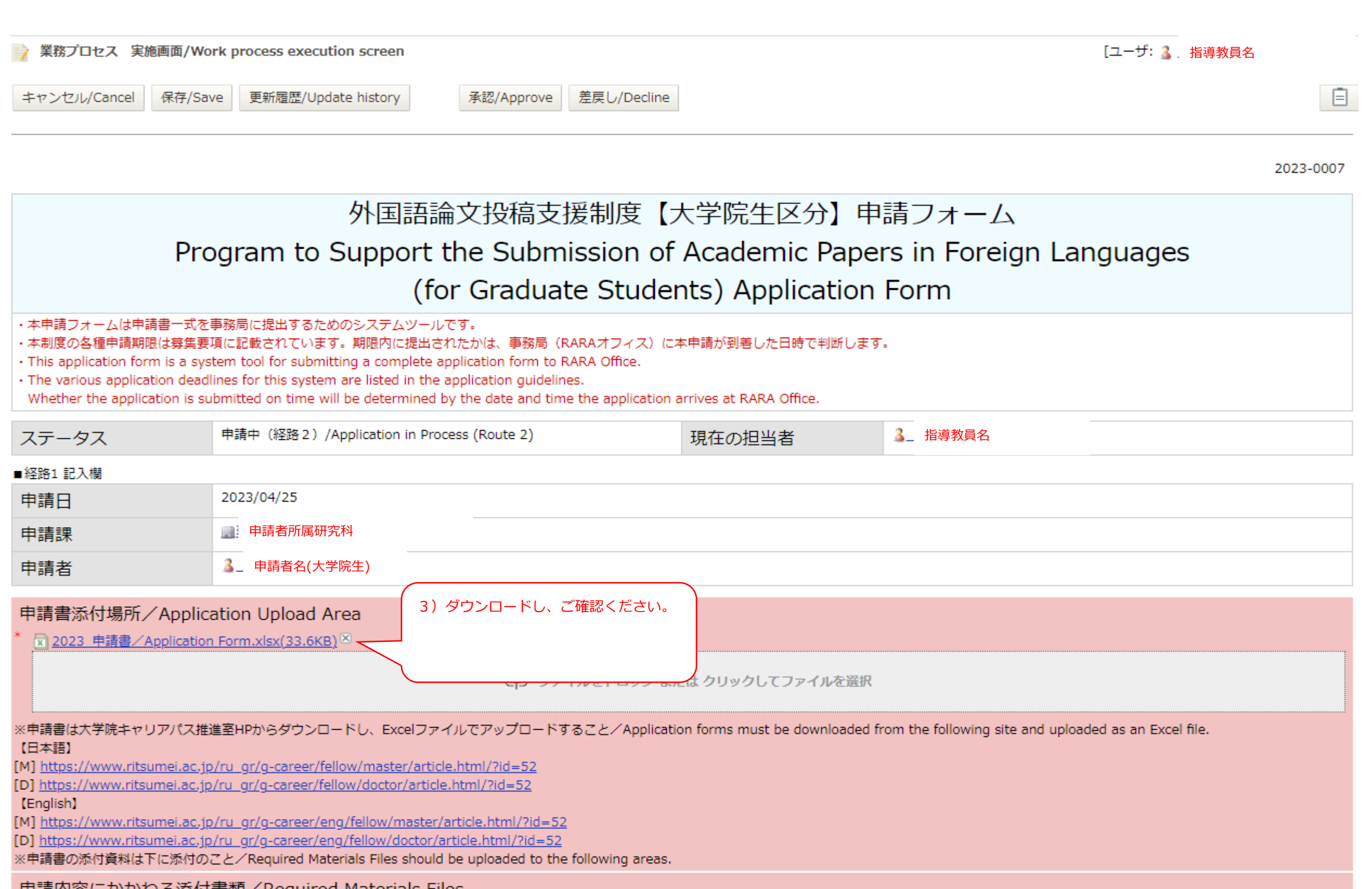

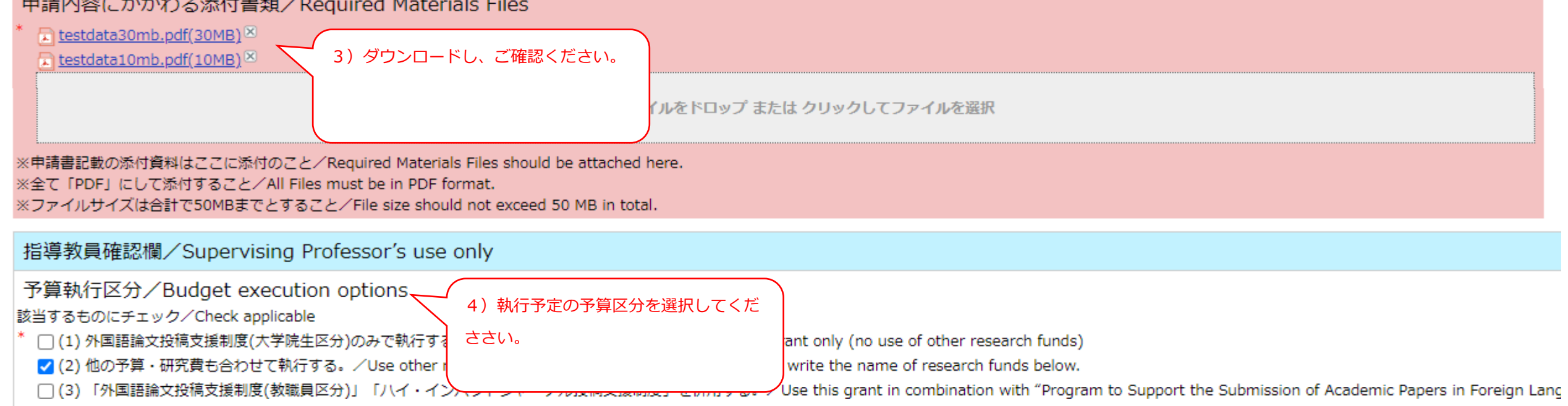

上で(2)を選択した場合、「予算名称」「担当部門」「担当教員名」を記入してください。 If you selected (2) above, please write the name of research funds, department in charge, and professor in charge.

予算名称:テスト 担当部門:テスト 担当教員名:テスト

【合算時の注意点/Considerations when using other research funds together with this grant】

●科研費とは合算できません/Cannot be used with KAKEN-HI.

●必ず各リサーチオフィス (実験実習費は各学部事務室) で確認してください

/Be sure to check with the Research Office (admin. office of each graduate school for lab. expenses)

●「外国語論文投稿支援制度(教職員区分)」「ハイ・インパクトジャーナル投稿支援制度」の申請自体は、先生からリサーチオフィスに申請してください。

/For the application of "Program to Support the Submission of Academic Papers in Foreign Languages(for faculty members)" and "Program to Support the Submission to High-Impact Journals", please apply to the Research Office.

## 事務局所見/RARA Office coments

## ■経路設定

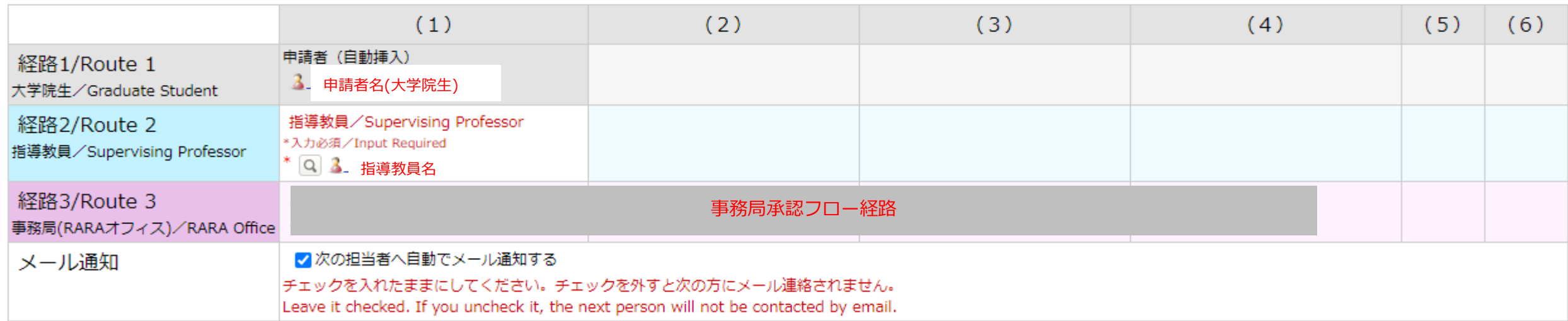

## ■閲覧権設定用ブロック

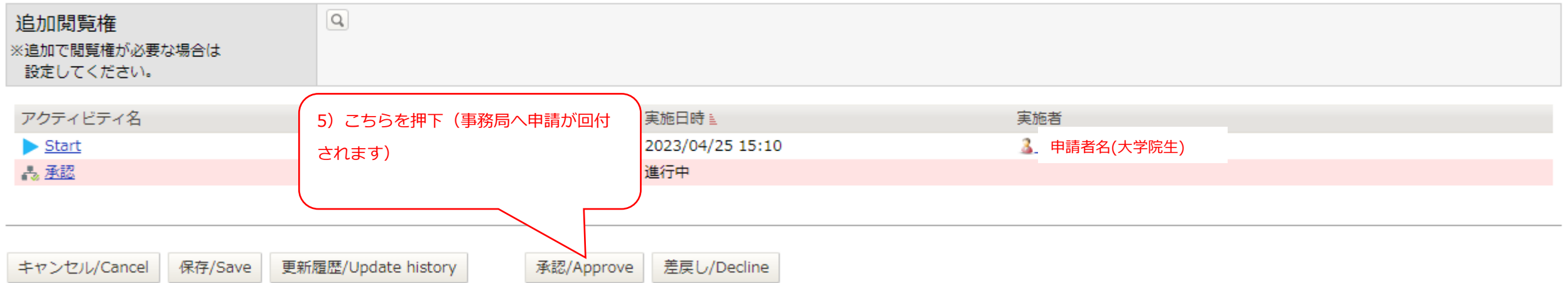